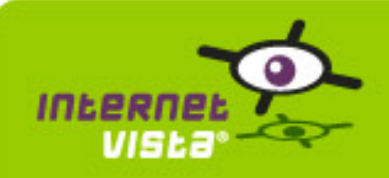

Ce rapport présente pour chaque application un résumé portant sur la période du 01/04/2009 00:00:00 au 28/05/2009 00:00:00. Ce rapport inclut pour chaque application, un rappel signalétique, le rapport de performance, le rapport de disponibilité, la typologie des erreurs et les statistiques des temps de réponse.

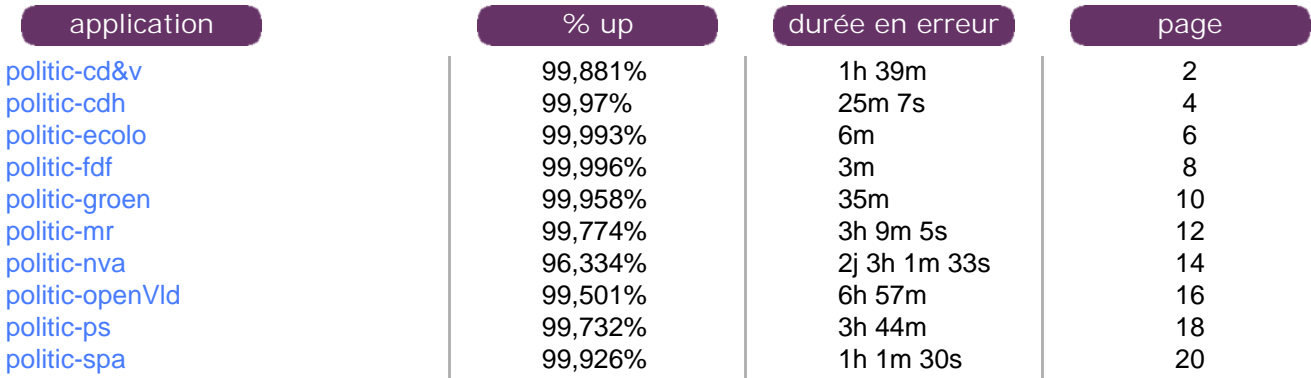

<span id="page-1-0"></span>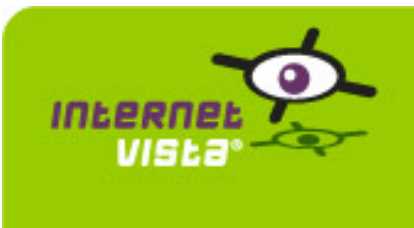

**1. politic-cd&v**

## **1.1 Résumé signalétique**

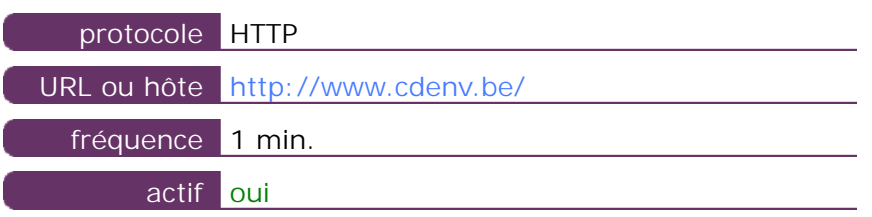

Ces informations proviennent des paramètres de l'application que vous avez définie dans l'outil de gestion "I.V. manager". Vous pouvez toujours les modifier (login > applications > éditer)

#### **1.2 Rapport de performance**

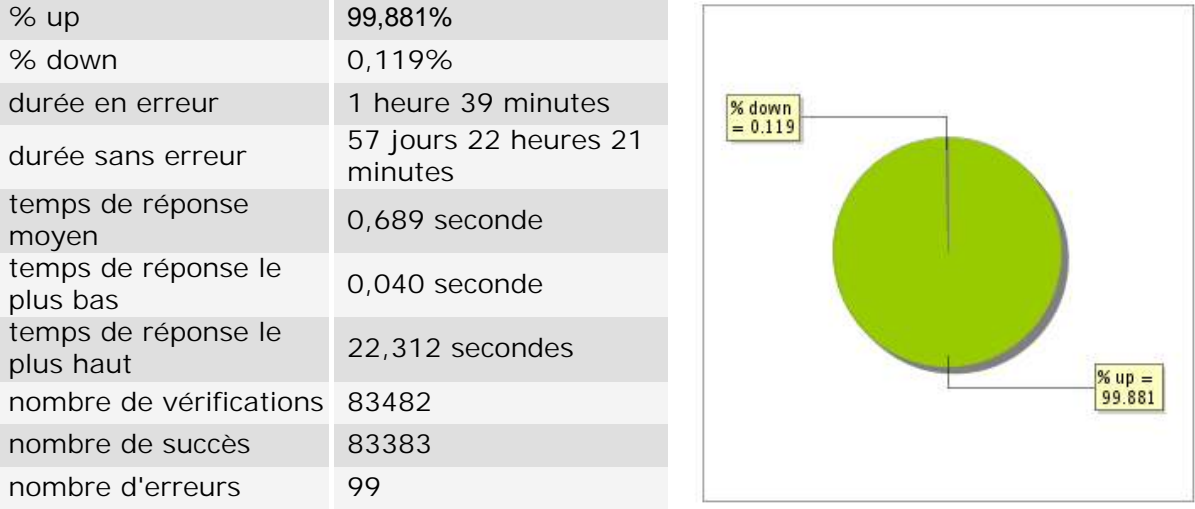

### **1.3 Rapport de disponibilité**

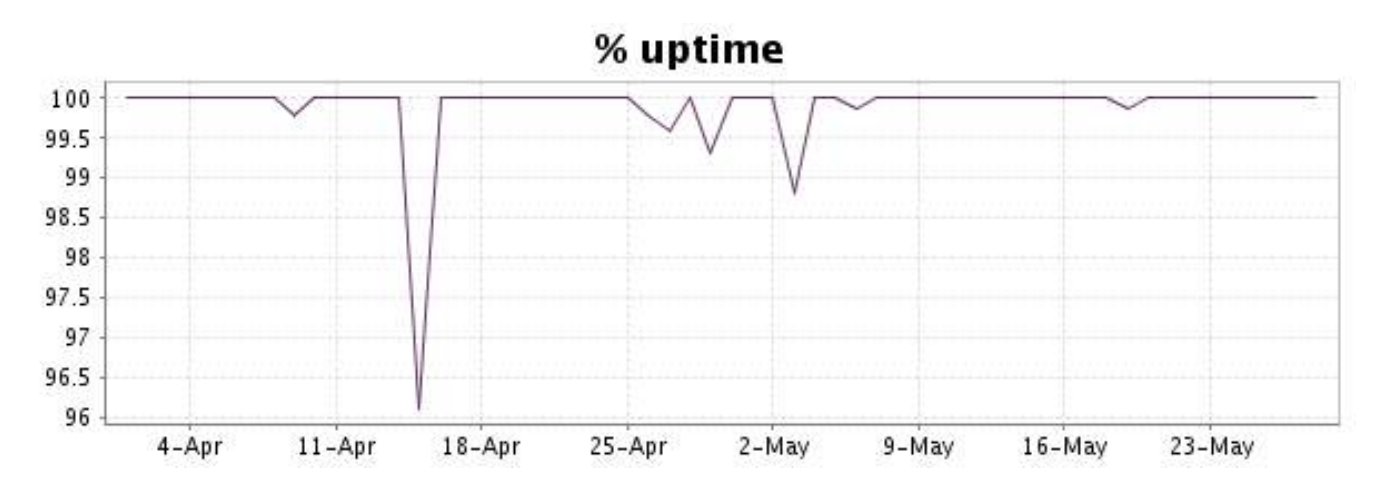

Ce graphique présente la typologie et la répartition des erreurs détectées durant la période.

Pour chaque type d'erreur, une description peut être trouvée au niveau de notre I.V. manager à l'adresse suivante:<http://www.internetVista.com/errors-types.htm>

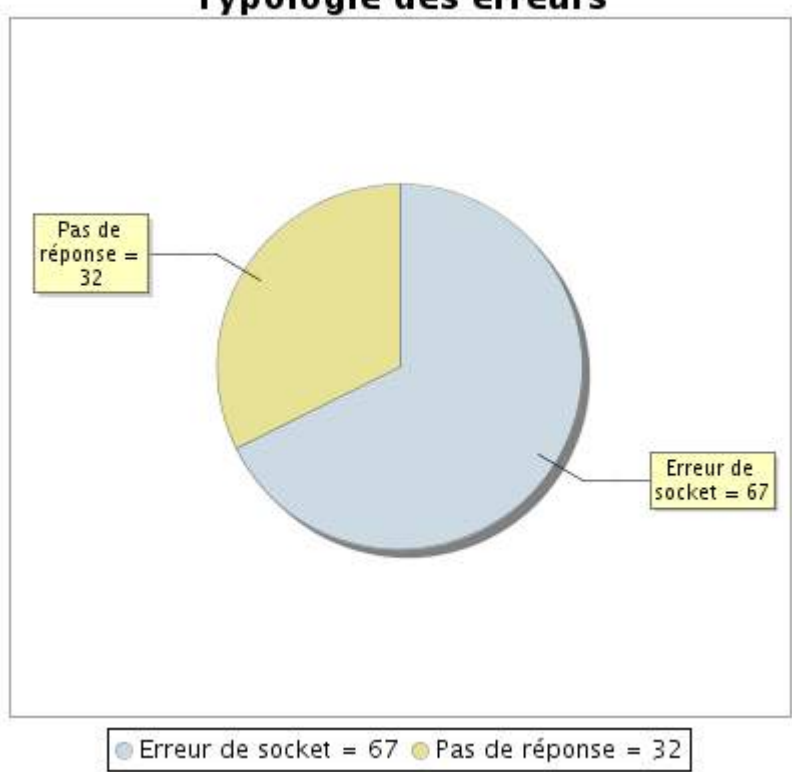

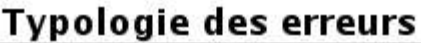

# **1.5 Rapport sur les temps de réponse**

Ce graphique présente pour chaque jour le temps de réponse moyen. Ce temps est exprimé en millisecondes. Le graphique reprend également la moyenne de ces temps de réponse sur la période étudiée.

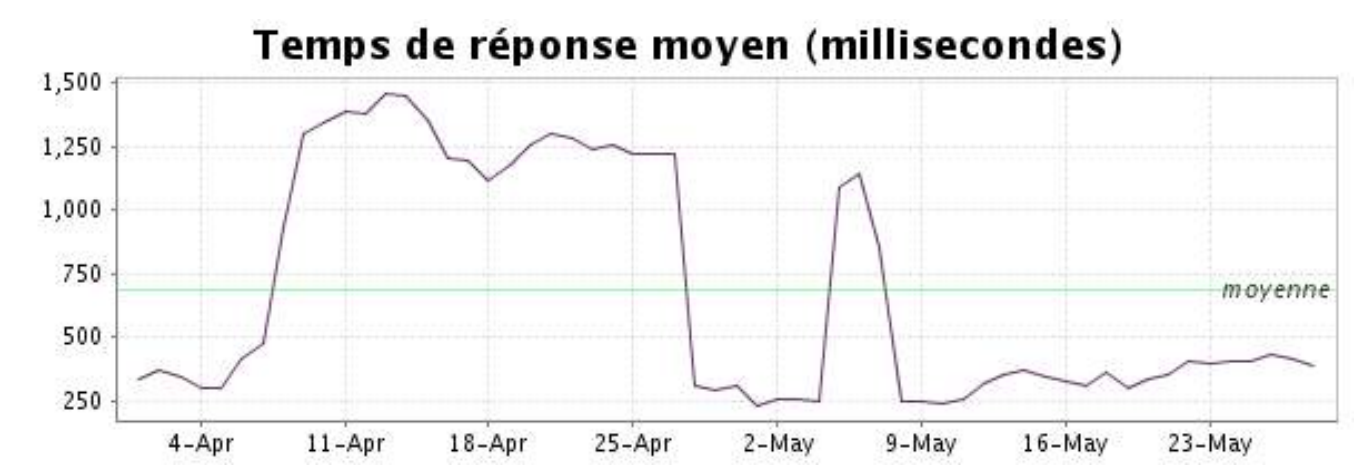

<span id="page-3-0"></span>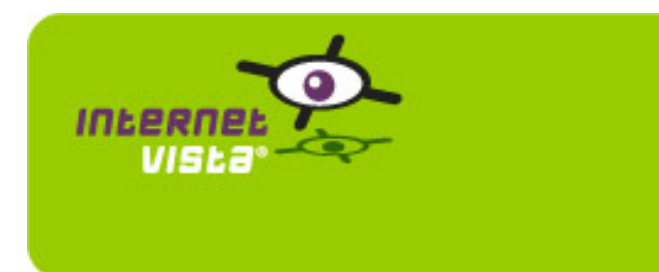

**2. politic-cdh**

## **2.1 Résumé signalétique**

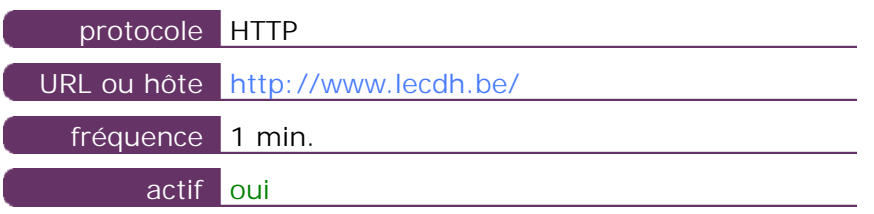

Ces informations proviennent des paramètres de l'application que vous avez définie dans l'outil de gestion "I.V. manager". Vous pouvez toujours les modifier (login > applications > éditer)

#### **2.2 Rapport de performance**

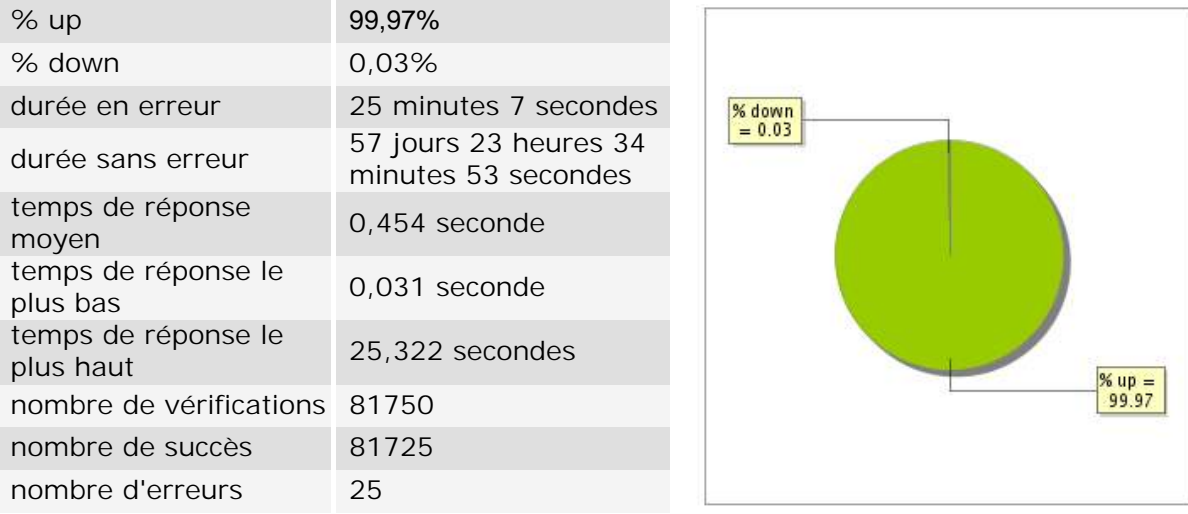

### **2.3 Rapport de disponibilité**

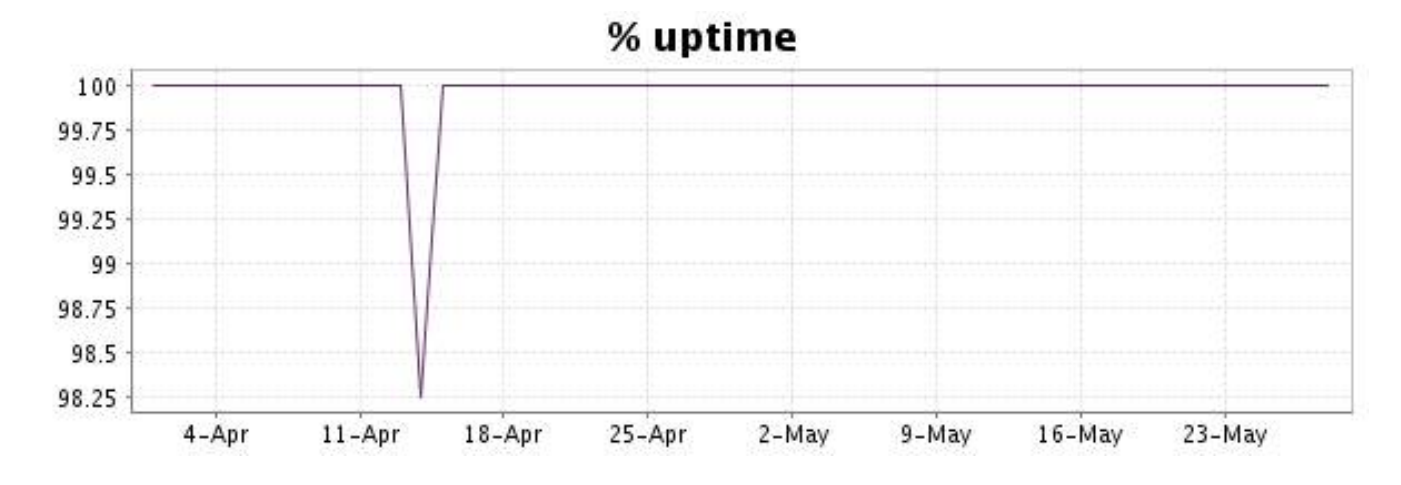

Ce graphique présente la typologie et la répartition des erreurs détectées durant la période.

Pour chaque type d'erreur, une description peut être trouvée au niveau de notre I.V. manager à l'adresse suivante:<http://www.internetVista.com/errors-types.htm>

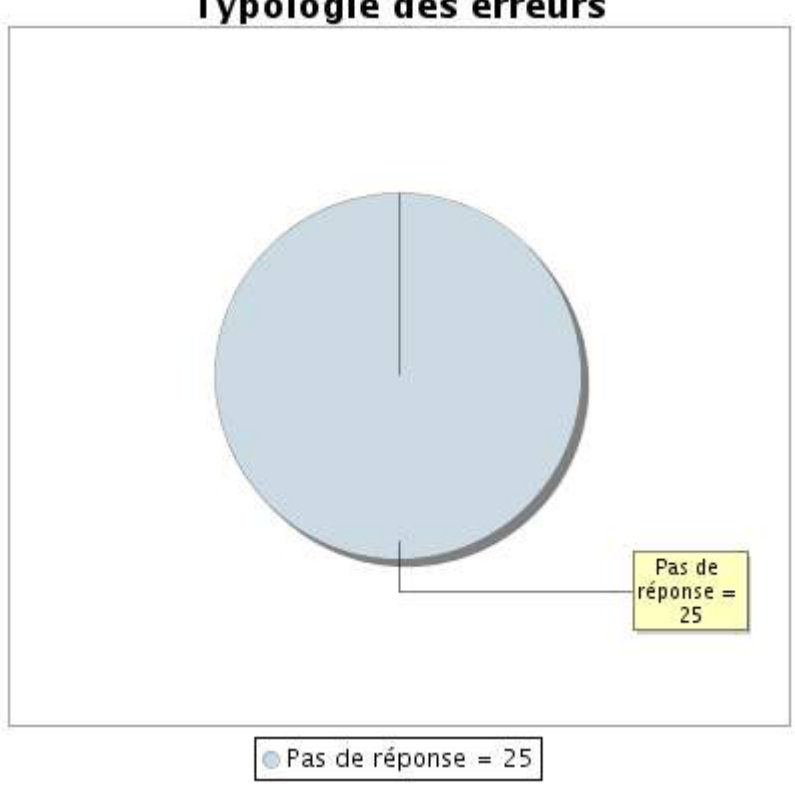

**Typologie des erreurs** 

### **2.5 Rapport sur les temps de réponse**

Ce graphique présente pour chaque jour le temps de réponse moyen. Ce temps est exprimé en millisecondes. Le graphique reprend également la moyenne de ces temps de réponse sur la période étudiée.

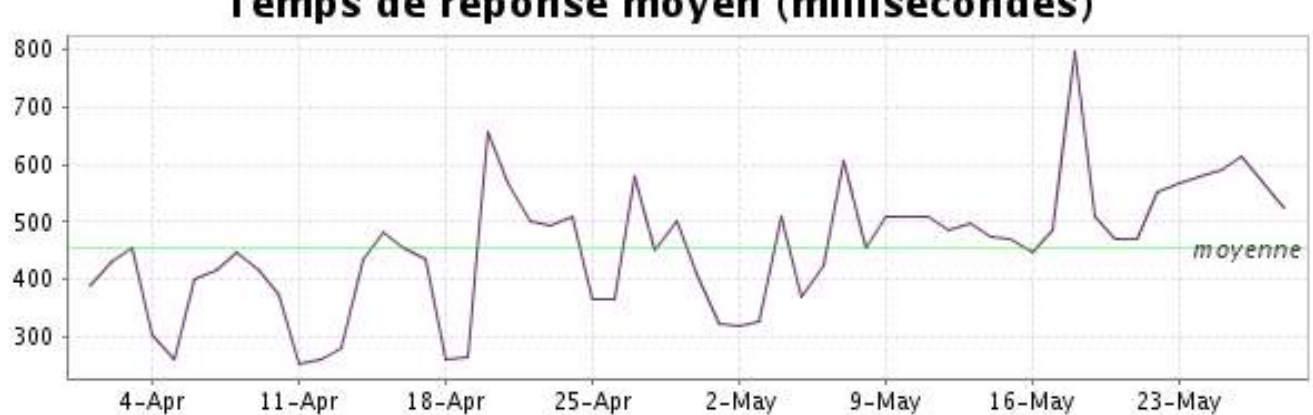

<span id="page-5-0"></span>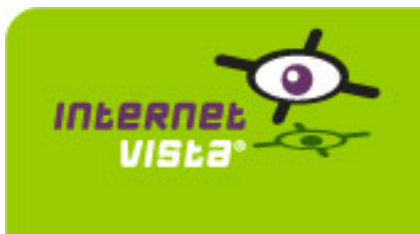

**3. politic-ecolo**

## **3.1 Résumé signalétique**

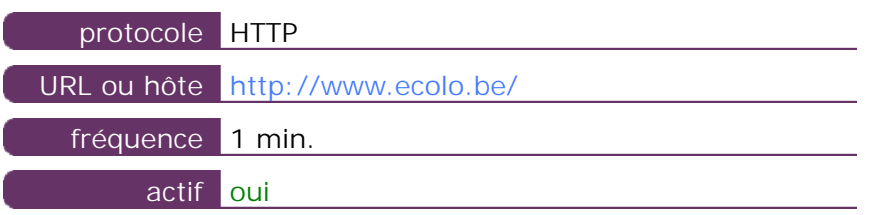

Ces informations proviennent des paramètres de l'application que vous avez définie dans l'outil de gestion "I.V. manager". Vous pouvez toujours les modifier (login > applications > éditer)

#### **3.2 Rapport de performance**

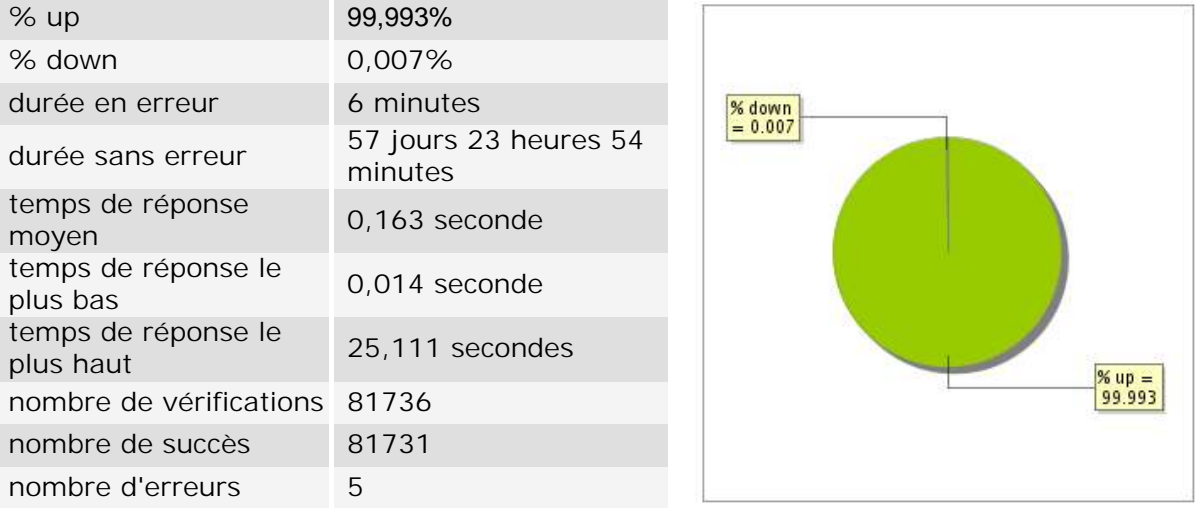

### **3.3 Rapport de disponibilité**

Ce graphique présente le pourcentage de disponibilité de votre application pendant la période courante du rapport.

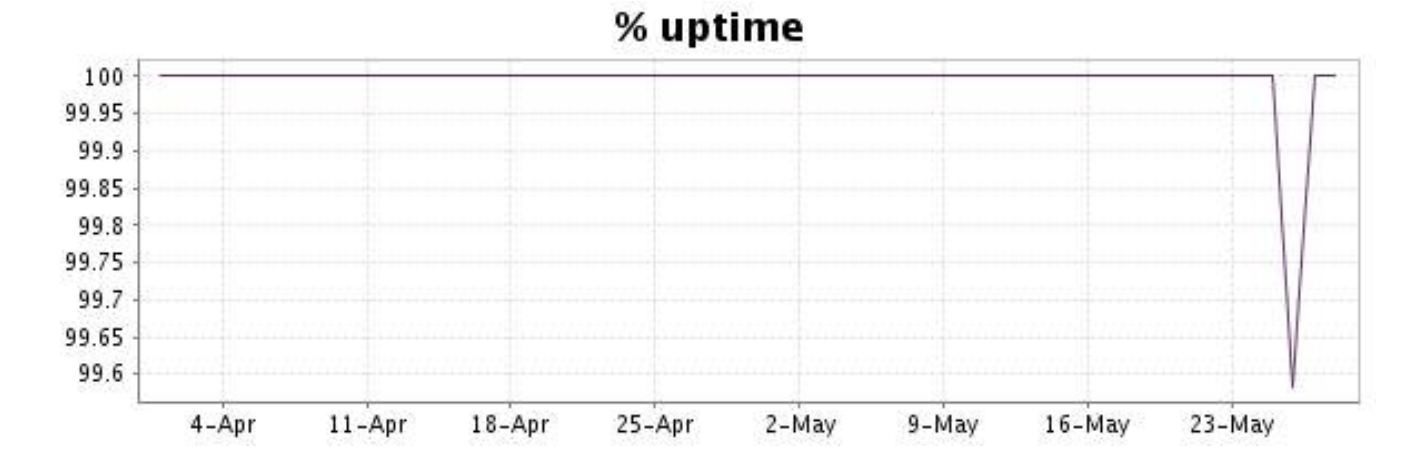

#### <http://www.internetVista.com> 6

Ce graphique présente la typologie et la répartition des erreurs détectées durant la période.

Pour chaque type d'erreur, une description peut être trouvée au niveau de notre I.V. manager à l'adresse suivante:<http://www.internetVista.com/errors-types.htm>

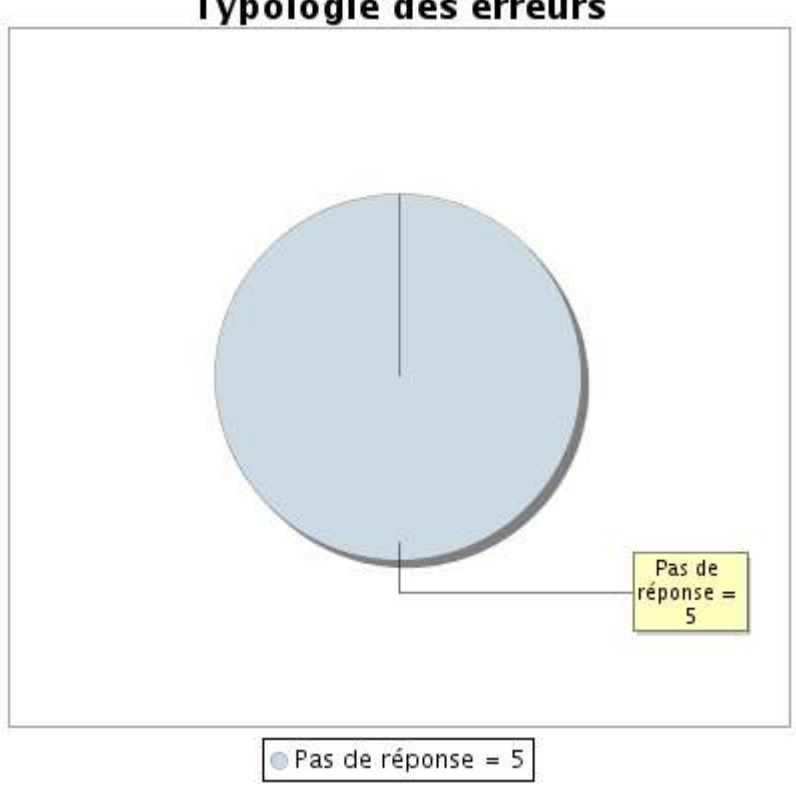

# **Typologie des erreurs**

# **3.5 Rapport sur les temps de réponse**

Ce graphique présente pour chaque jour le temps de réponse moyen. Ce temps est exprimé en millisecondes. Le graphique reprend également la moyenne de ces temps de réponse sur la période étudiée.

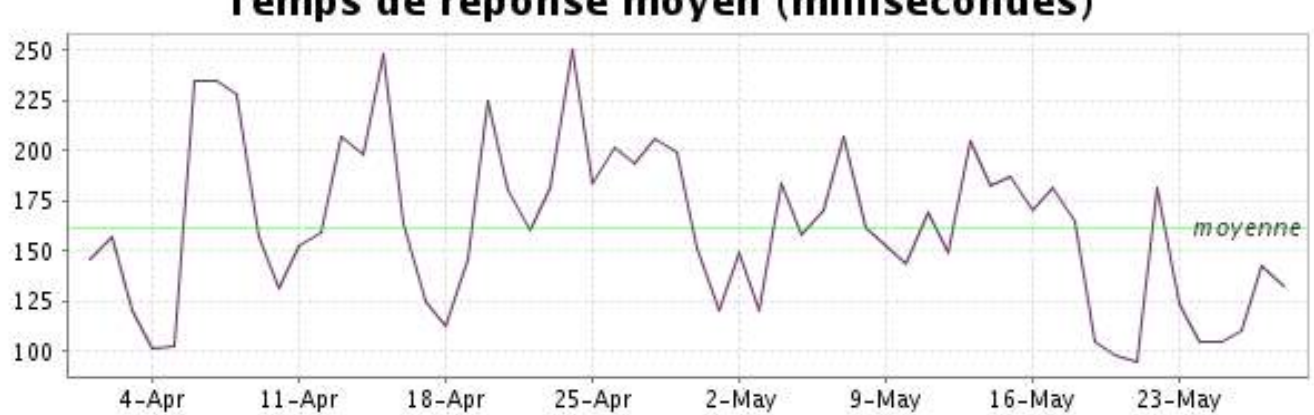

<span id="page-7-0"></span>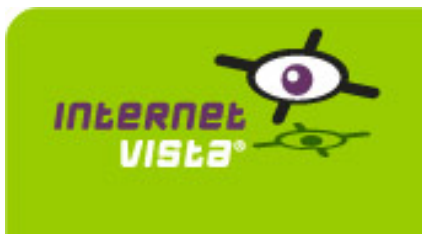

**4. politic-fdf**

## **4.1 Résumé signalétique**

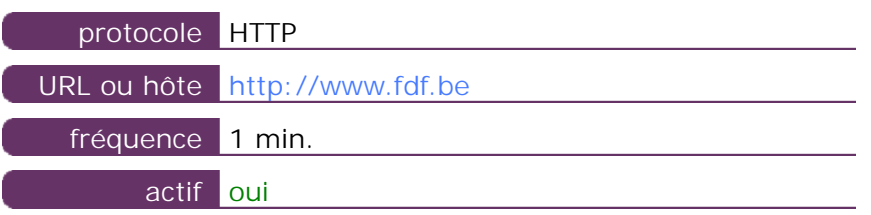

Ces informations proviennent des paramètres de l'application que vous avez définie dans l'outil de gestion "I.V. manager". Vous pouvez toujours les modifier (login > applications > éditer)

#### **4.2 Rapport de performance**

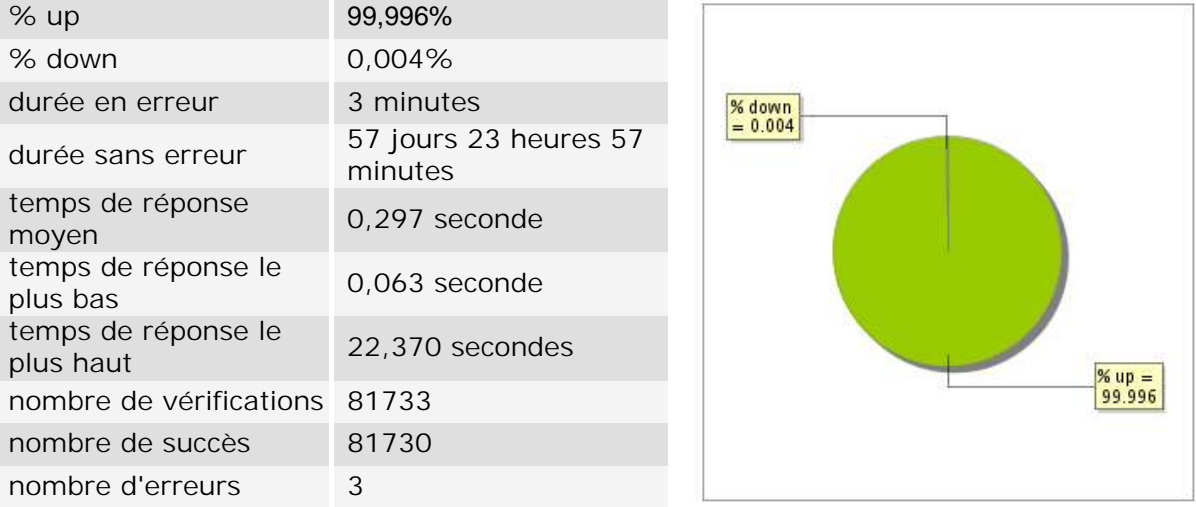

### **4.3 Rapport de disponibilité**

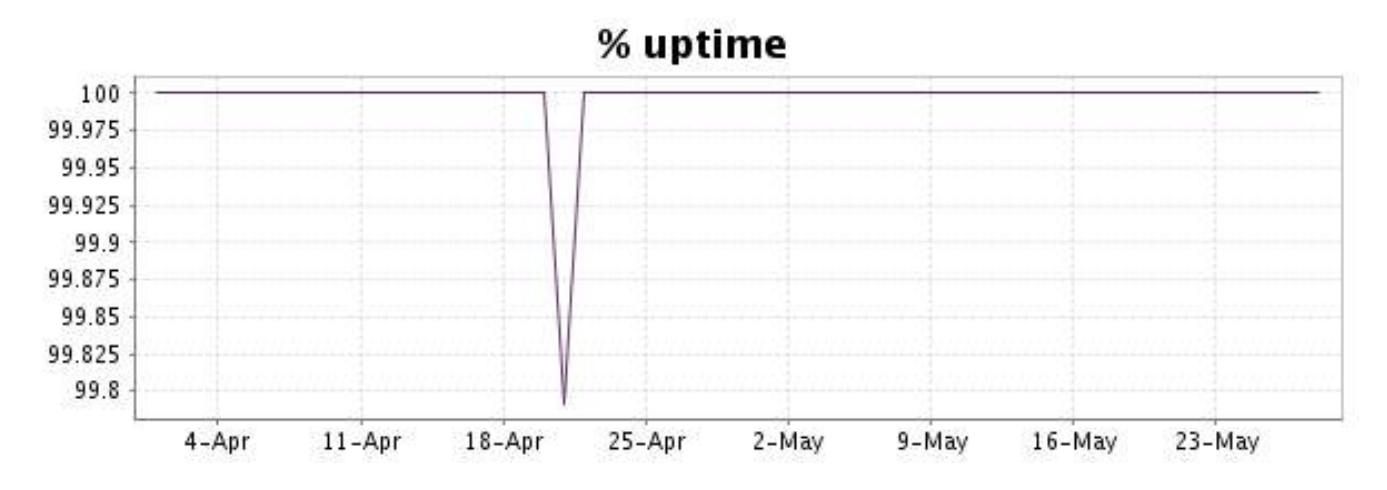

Ce graphique présente la typologie et la répartition des erreurs détectées durant la période.

Pour chaque type d'erreur, une description peut être trouvée au niveau de notre I.V. manager à l'adresse suivante:<http://www.internetVista.com/errors-types.htm>

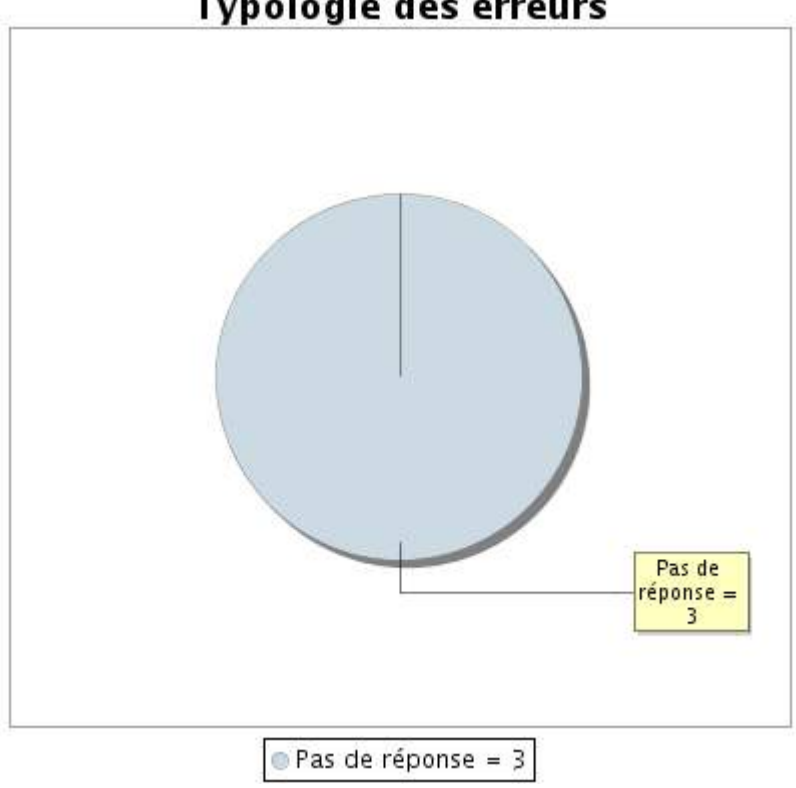

# **Typologie des erreurs**

### **4.5 Rapport sur les temps de réponse**

Ce graphique présente pour chaque jour le temps de réponse moyen. Ce temps est exprimé en millisecondes. Le graphique reprend également la moyenne de ces temps de réponse sur la période étudiée.

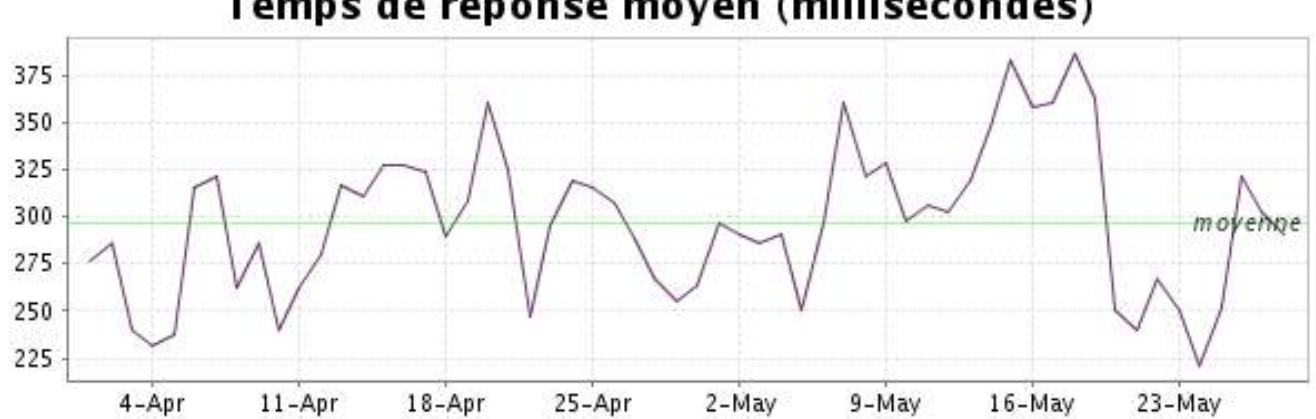

<span id="page-9-0"></span>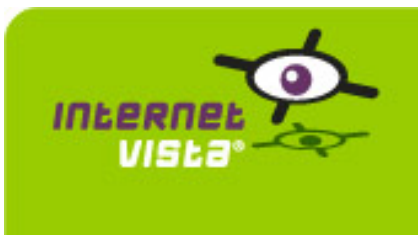

**5. politic-groen**

## **5.1 Résumé signalétique**

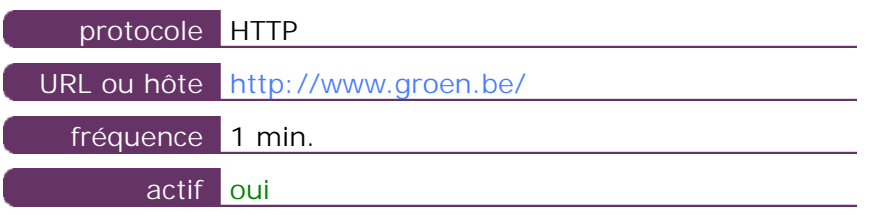

Ces informations proviennent des paramètres de l'application que vous avez définie dans l'outil de gestion "I.V. manager". Vous pouvez toujours les modifier (login > applications > éditer)

#### **5.2 Rapport de performance**

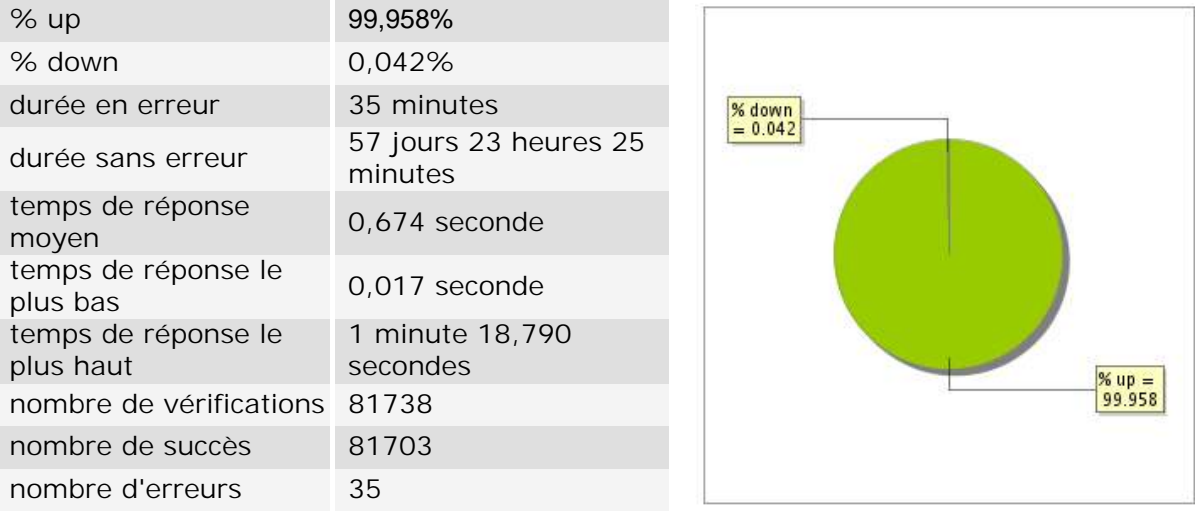

### **5.3 Rapport de disponibilité**

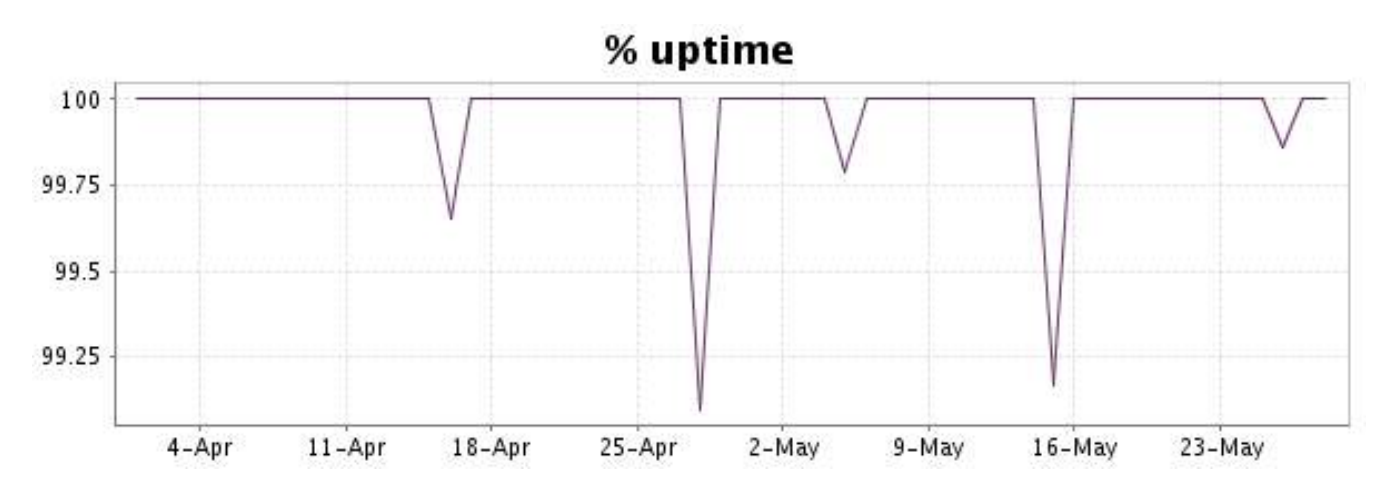

Ce graphique présente la typologie et la répartition des erreurs détectées durant la période.

Pour chaque type d'erreur, une description peut être trouvée au niveau de notre I.V. manager à l'adresse suivante:<http://www.internetVista.com/errors-types.htm>

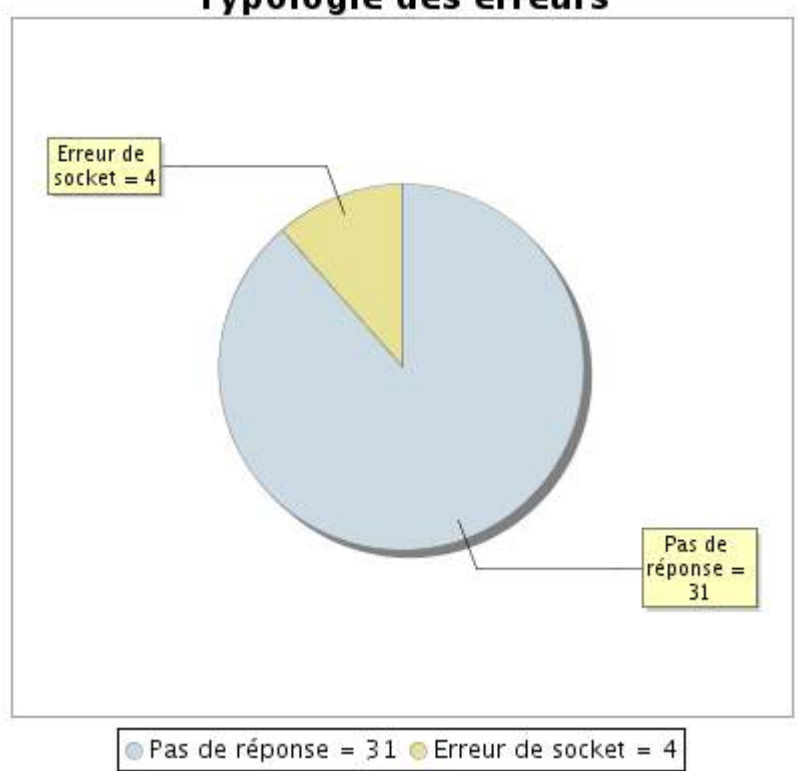

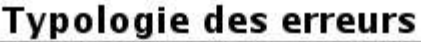

# **5.5 Rapport sur les temps de réponse**

Ce graphique présente pour chaque jour le temps de réponse moyen. Ce temps est exprimé en millisecondes. Le graphique reprend également la moyenne de ces temps de réponse sur la période étudiée.

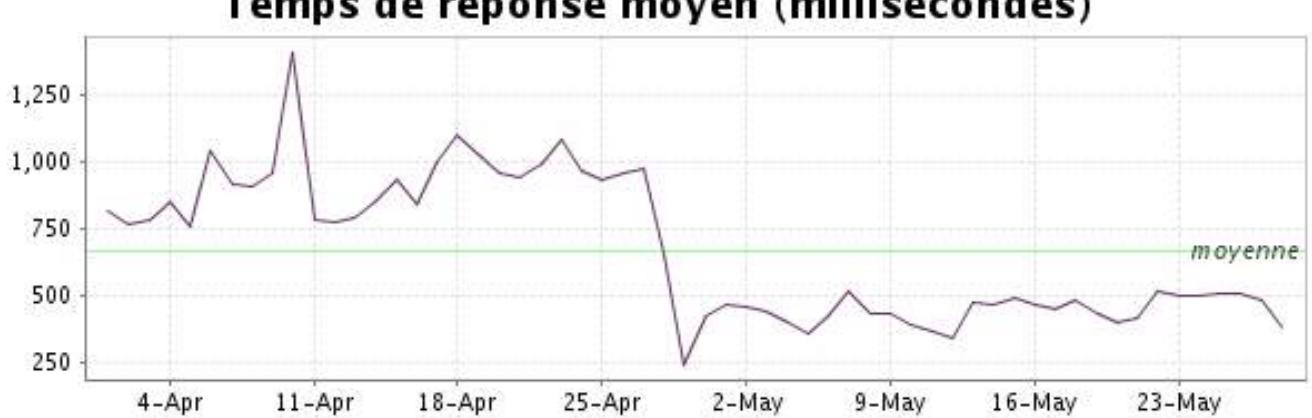

<span id="page-11-0"></span>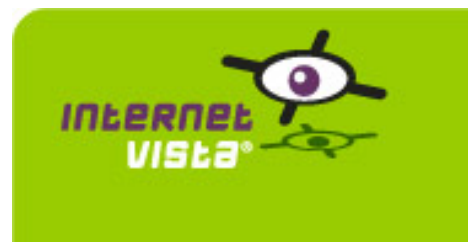

**6. politic-mr**

### **6.1 Résumé signalétique**

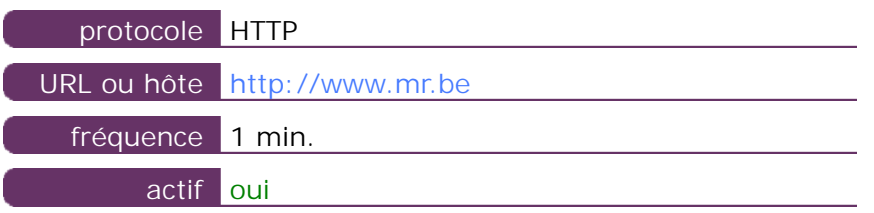

Ces informations proviennent des paramètres de l'application que vous avez définie dans l'outil de gestion "I.V. manager". Vous pouvez toujours les modifier (login > applications > éditer)

#### **6.2 Rapport de performance**

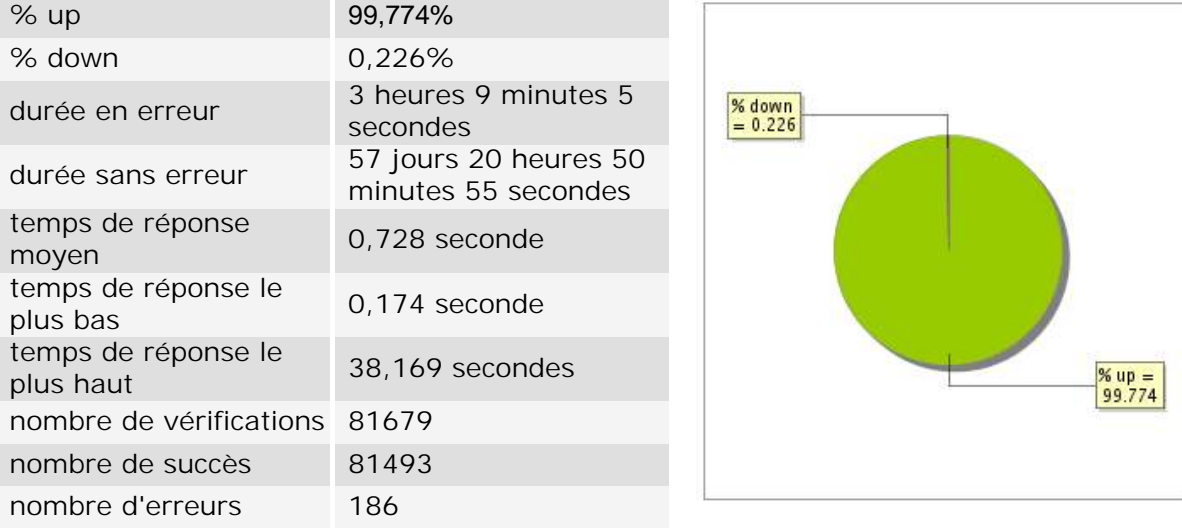

### **6.3 Rapport de disponibilité**

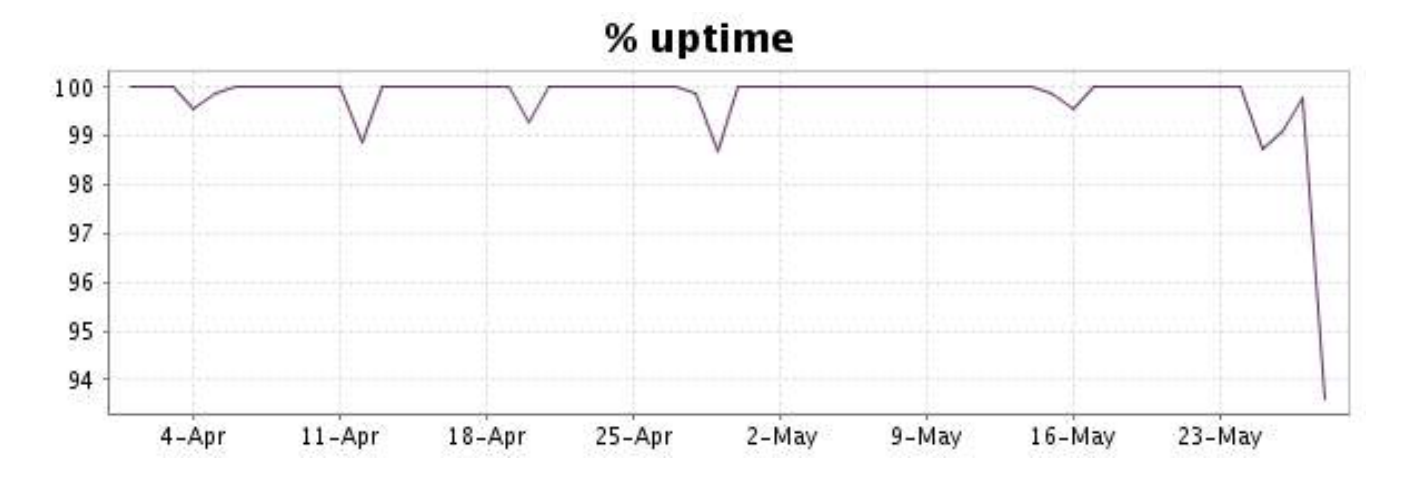

Ce graphique présente la typologie et la répartition des erreurs détectées durant la période.

Pour chaque type d'erreur, une description peut être trouvée au niveau de notre I.V. manager à l'adresse suivante:<http://www.internetVista.com/errors-types.htm>

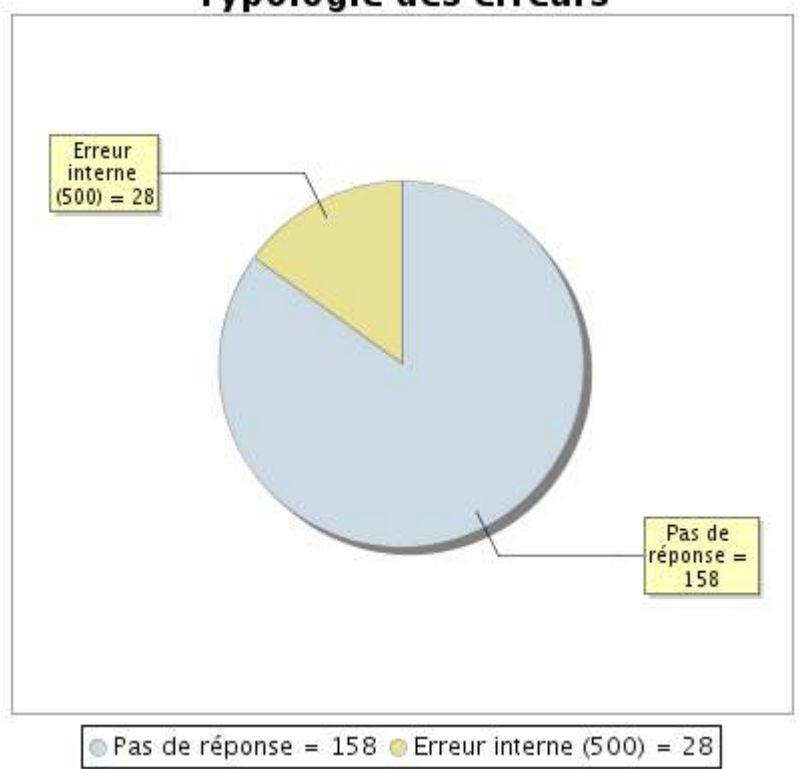

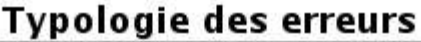

### **6.5 Rapport sur les temps de réponse**

Ce graphique présente pour chaque jour le temps de réponse moyen. Ce temps est exprimé en millisecondes. Le graphique reprend également la moyenne de ces temps de réponse sur la période étudiée.

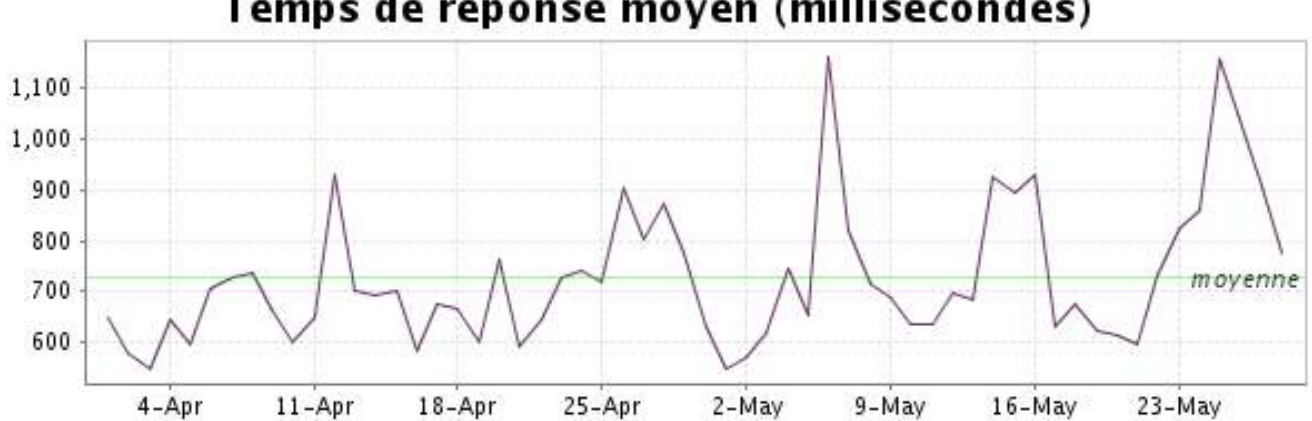

<span id="page-13-0"></span>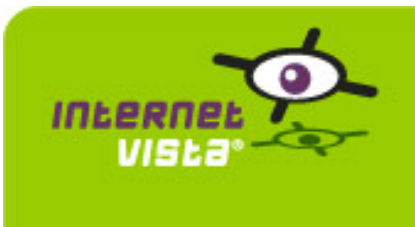

**7. politic-nva**

## **7.1 Résumé signalétique**

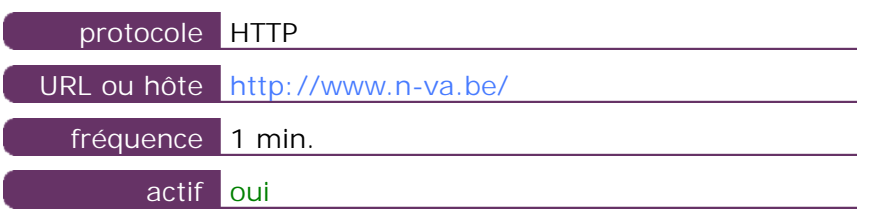

Ces informations proviennent des paramètres de l'application que vous avez définie dans l'outil de gestion "I.V. manager". Vous pouvez toujours les modifier (login > applications > éditer)

#### **7.2 Rapport de performance**

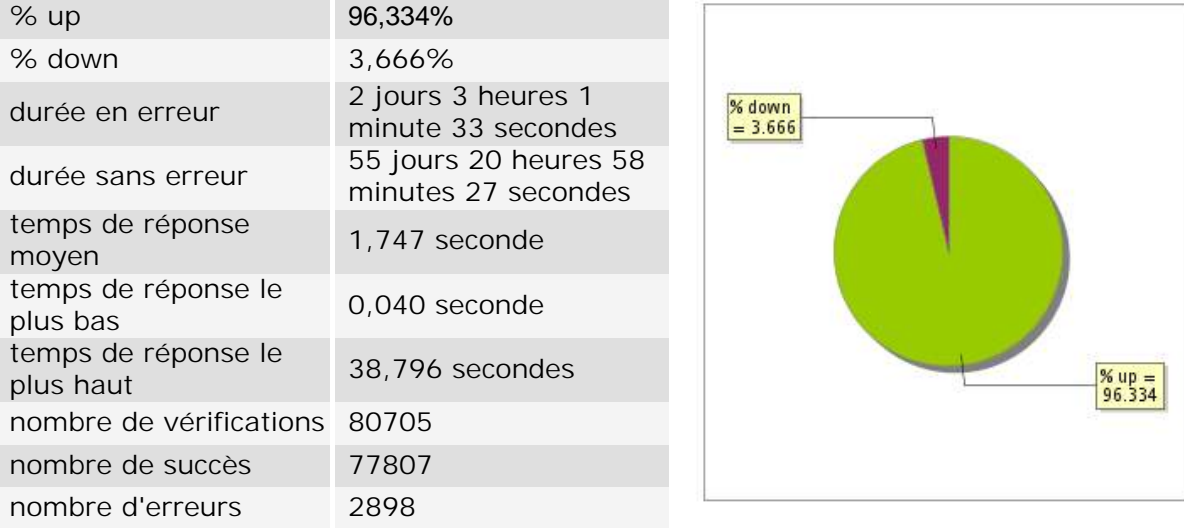

### **7.3 Rapport de disponibilité**

Ce graphique présente le pourcentage de disponibilité de votre application pendant la période courante du rapport.

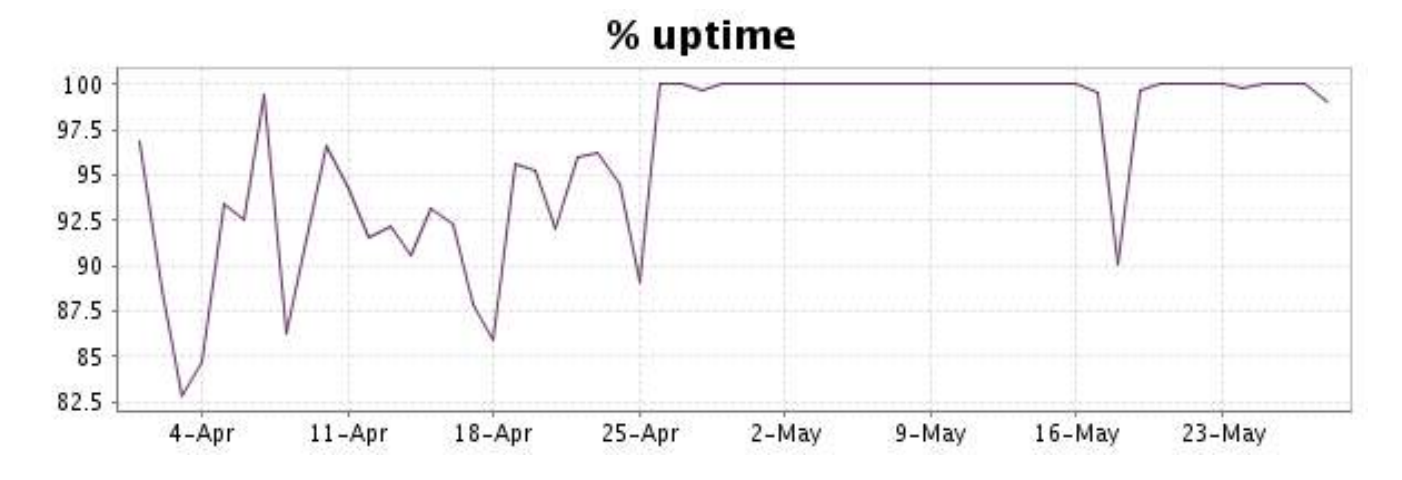

#### <http://www.internetVista.com> 14

Ce graphique présente la typologie et la répartition des erreurs détectées durant la période.

Pour chaque type d'erreur, une description peut être trouvée au niveau de notre I.V. manager à l'adresse suivante:<http://www.internetVista.com/errors-types.htm>

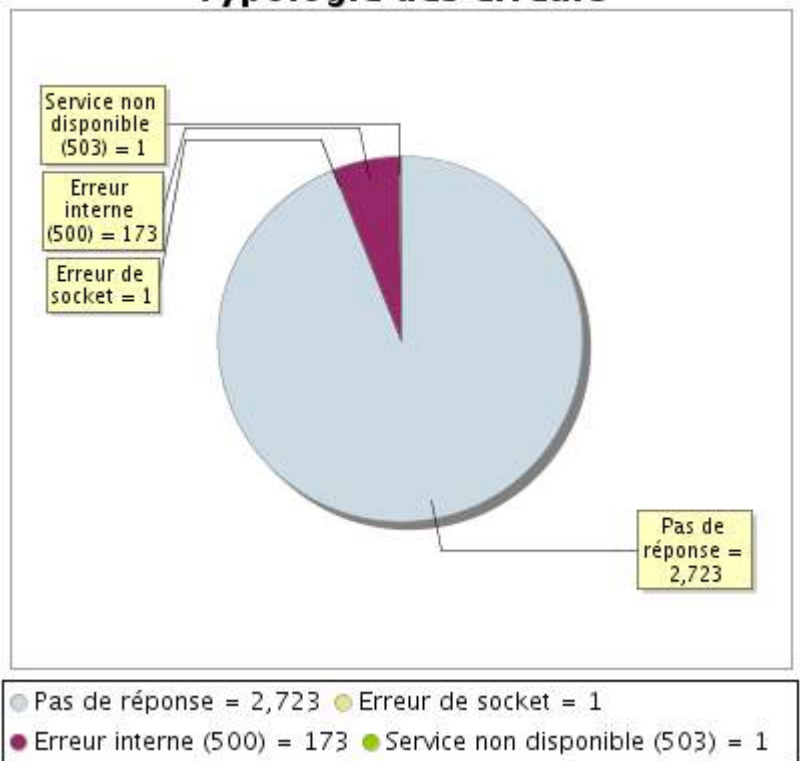

**Typologie des erreurs** 

# **7.5 Rapport sur les temps de réponse**

Ce graphique présente pour chaque jour le temps de réponse moyen. Ce temps est exprimé en millisecondes. Le graphique reprend également la moyenne de ces temps de réponse sur la période étudiée.

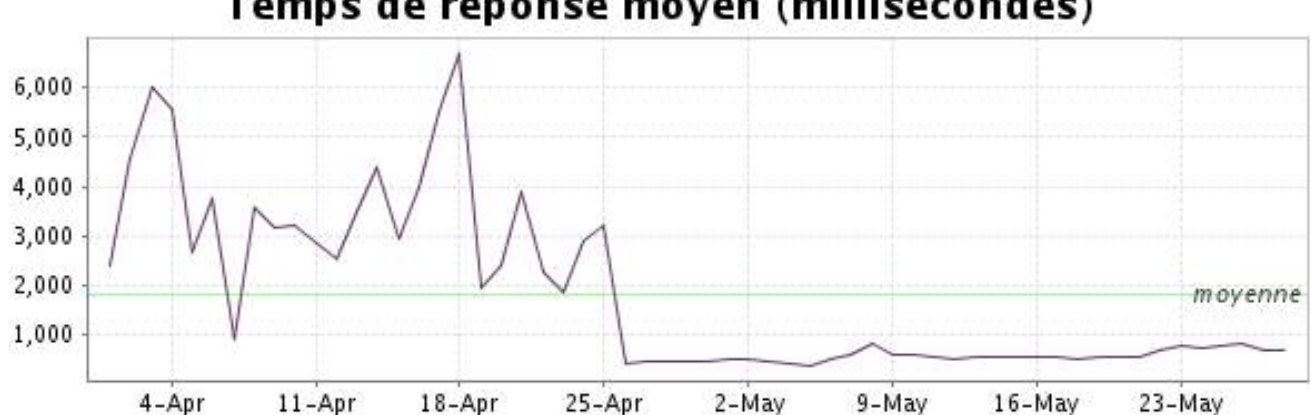

<span id="page-15-0"></span>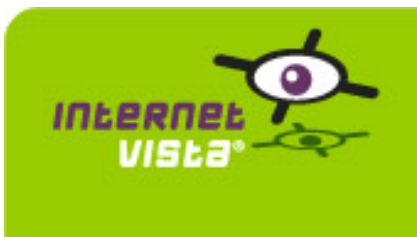

### **8.1 Résumé signalétique**

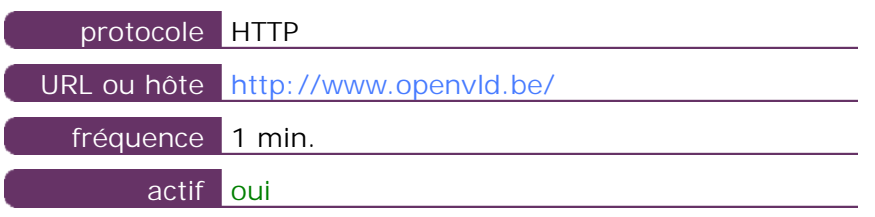

Ces informations proviennent des paramètres de l'application que vous avez définie dans l'outil de gestion "I.V. manager". Vous pouvez toujours les modifier (login > applications > éditer)

#### **8.2 Rapport de performance**

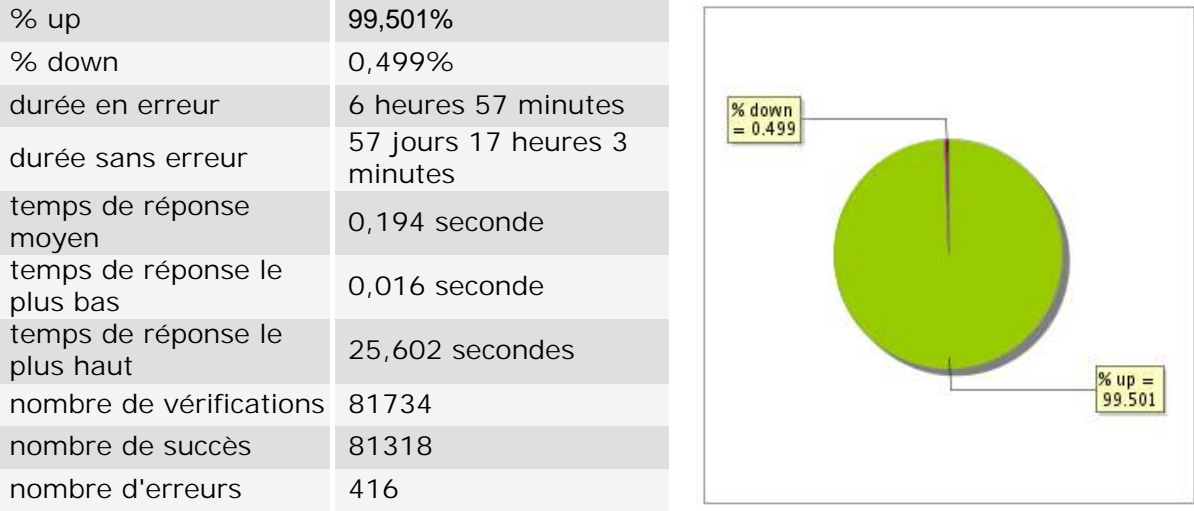

### **8.3 Rapport de disponibilité**

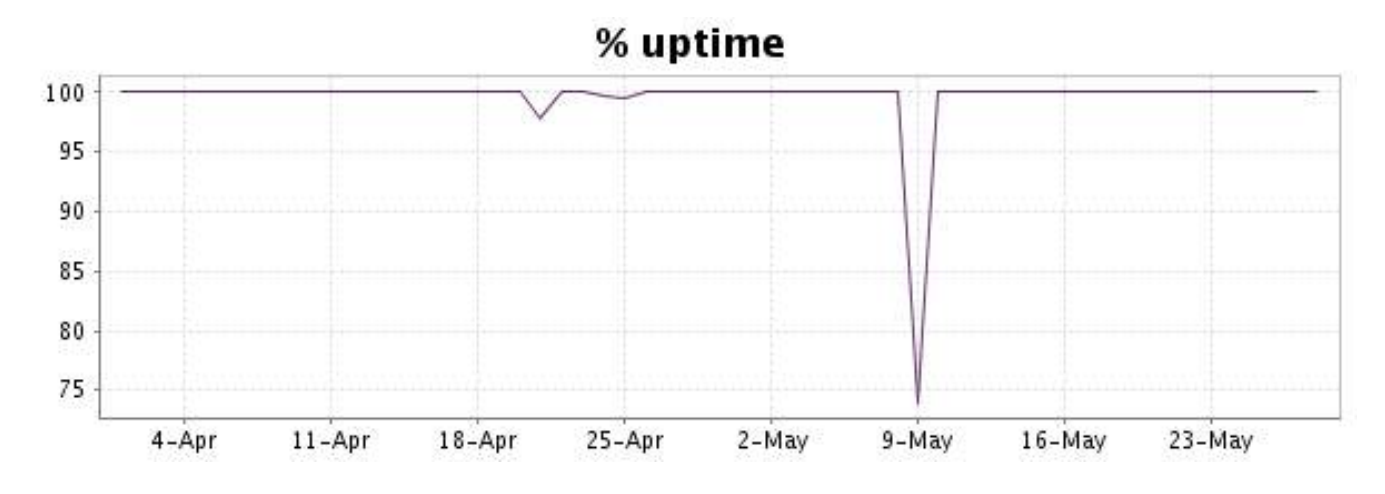

Ce graphique présente la typologie et la répartition des erreurs détectées durant la période.

Pour chaque type d'erreur, une description peut être trouvée au niveau de notre I.V. manager à l'adresse suivante:<http://www.internetVista.com/errors-types.htm>

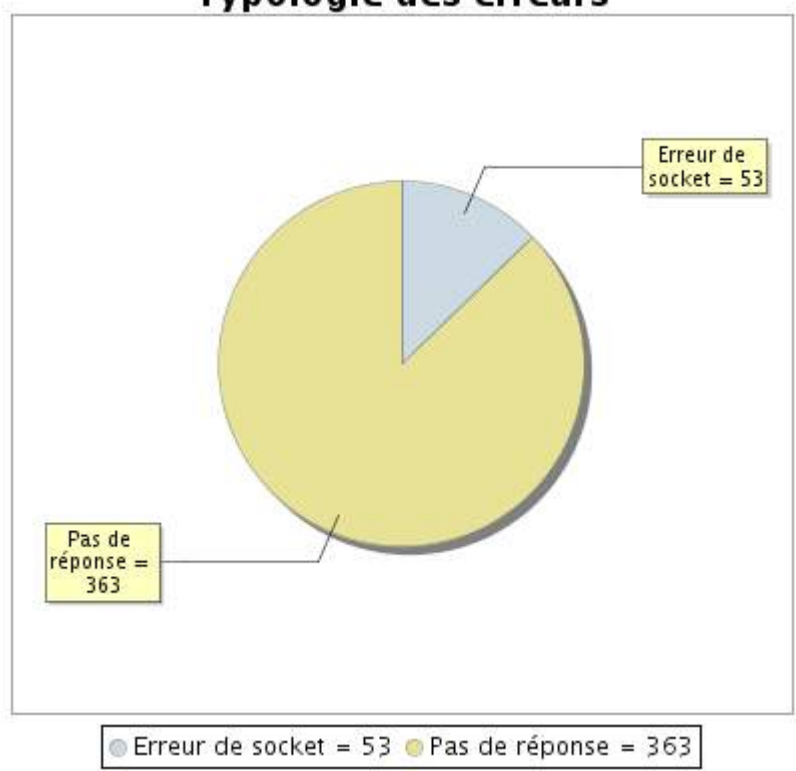

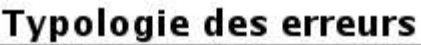

# **8.5 Rapport sur les temps de réponse**

Ce graphique présente pour chaque jour le temps de réponse moyen. Ce temps est exprimé en millisecondes. Le graphique reprend également la moyenne de ces temps de réponse sur la période étudiée.

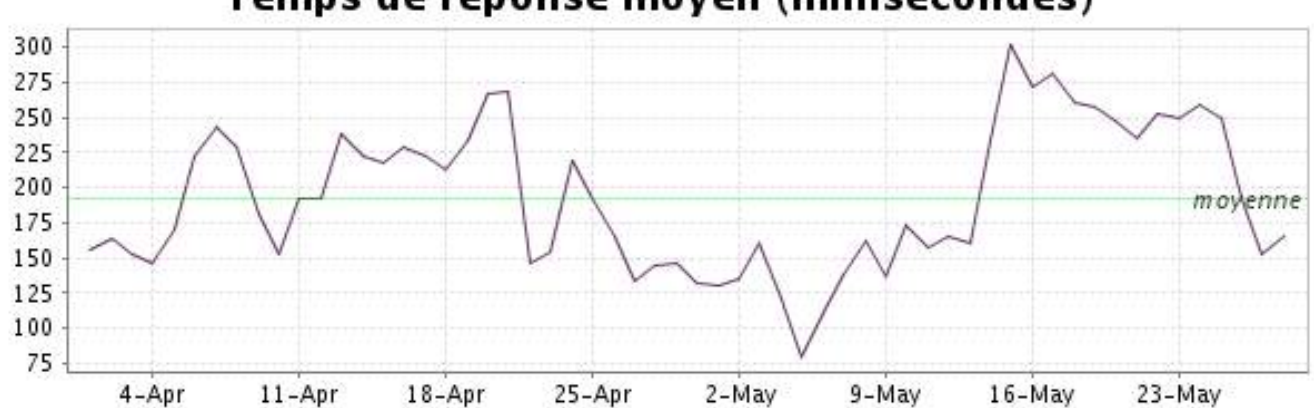

<span id="page-17-0"></span>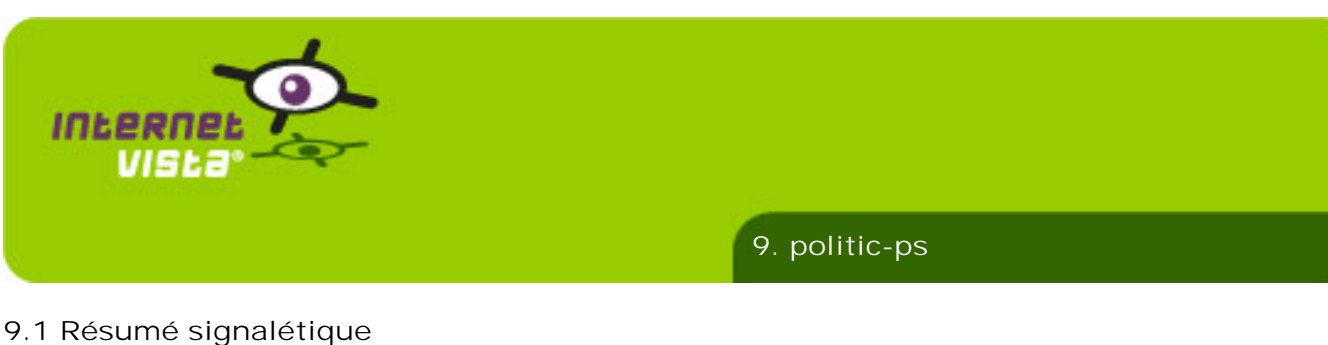

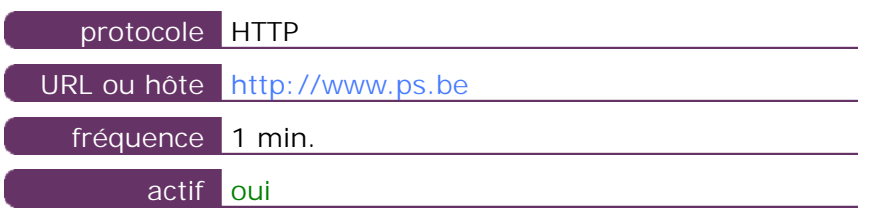

Ces informations proviennent des paramètres de l'application que vous avez définie dans l'outil de gestion "I.V. manager". Vous pouvez toujours les modifier (login > applications > éditer)

#### **9.2 Rapport de performance**

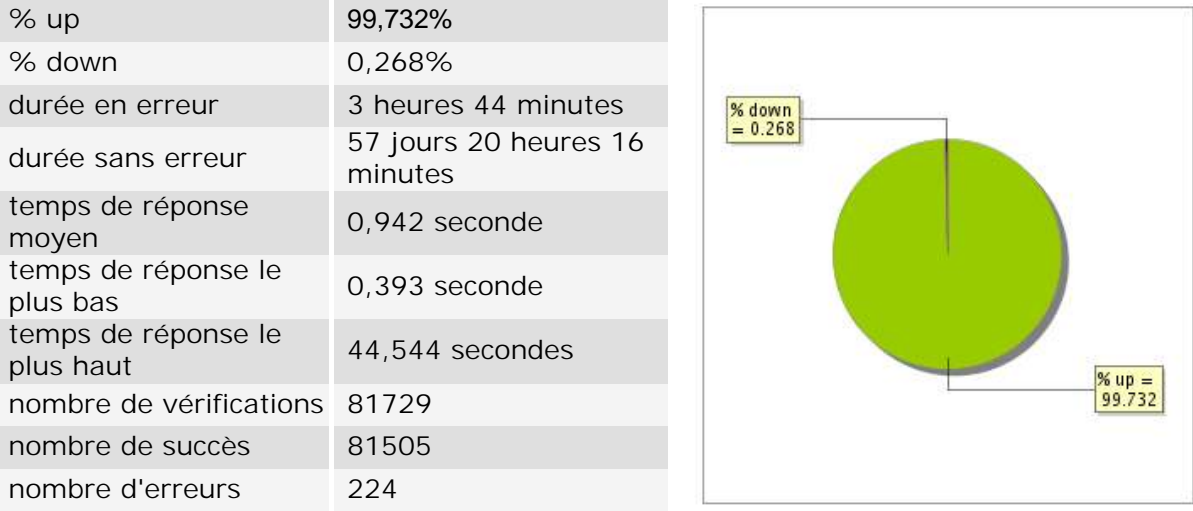

### **9.3 Rapport de disponibilité**

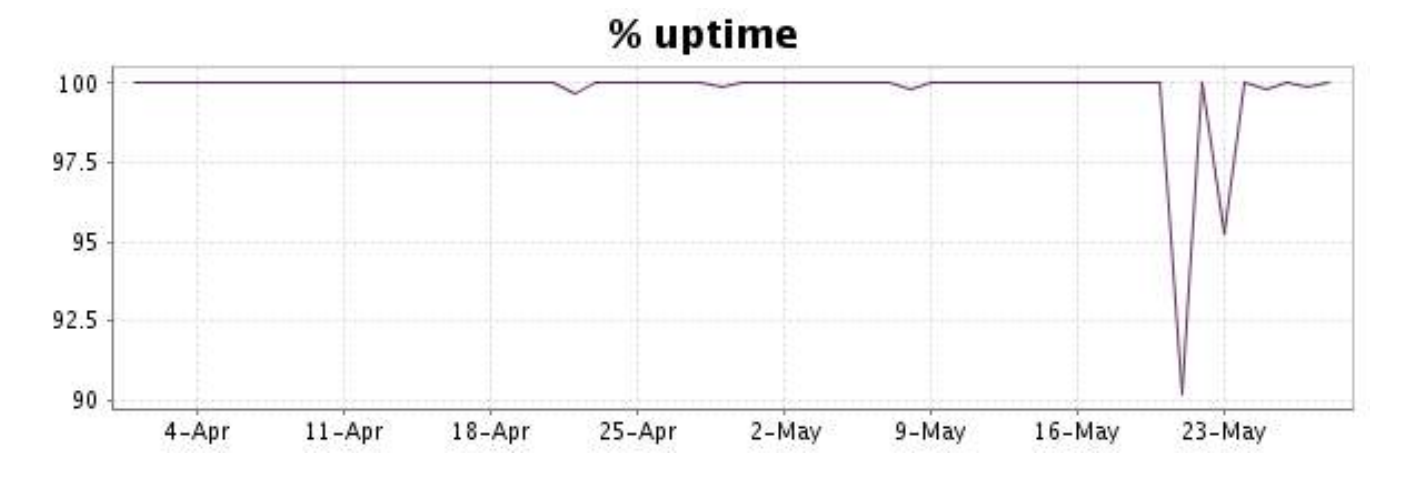

Ce graphique présente la typologie et la répartition des erreurs détectées durant la période.

Pour chaque type d'erreur, une description peut être trouvée au niveau de notre I.V. manager à l'adresse suivante:<http://www.internetVista.com/errors-types.htm>

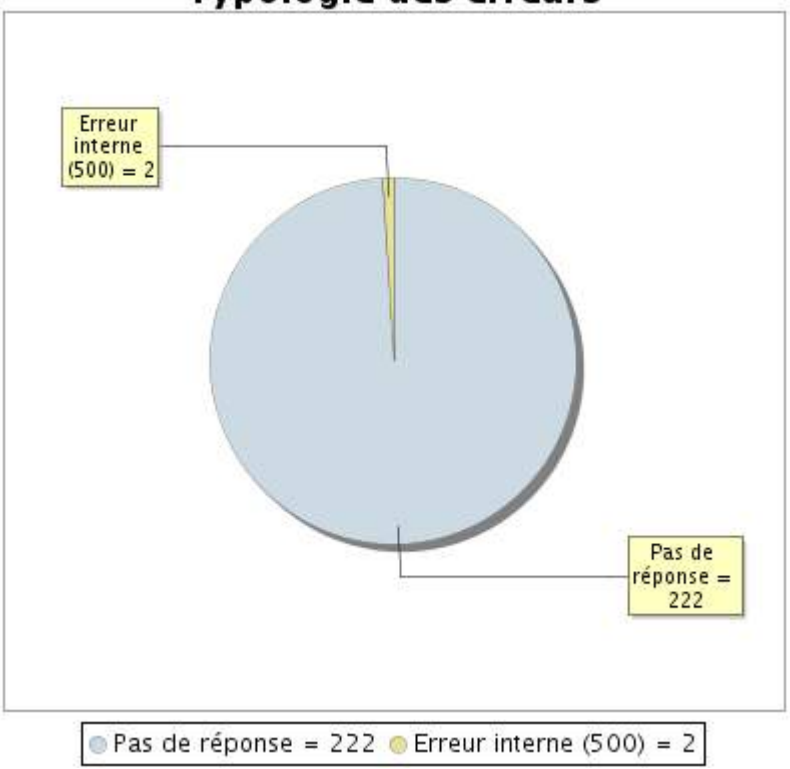

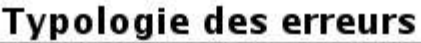

### **9.5 Rapport sur les temps de réponse**

Ce graphique présente pour chaque jour le temps de réponse moyen. Ce temps est exprimé en millisecondes. Le graphique reprend également la moyenne de ces temps de réponse sur la période étudiée.

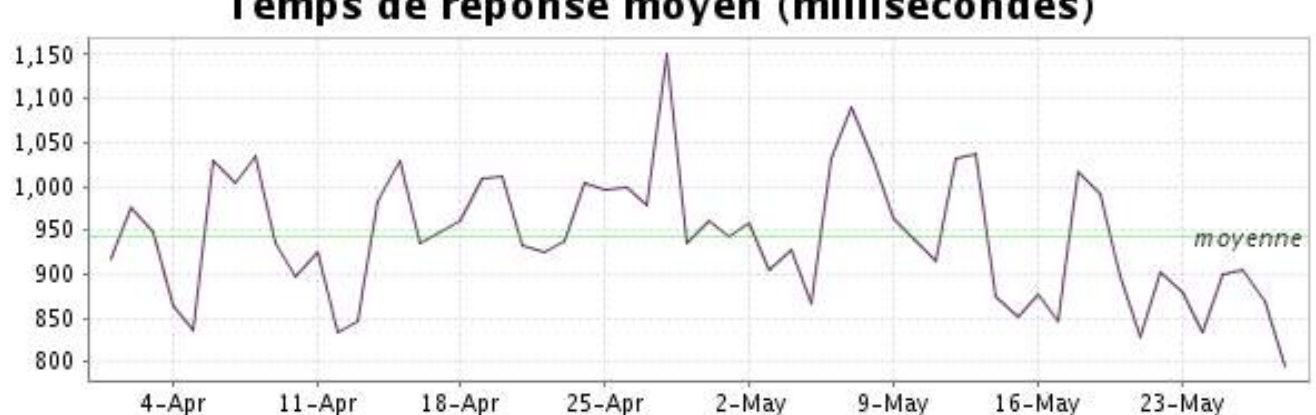

<span id="page-19-0"></span>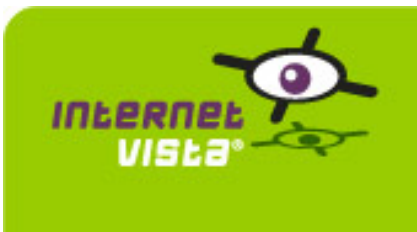

**10. politic-spa**

## **10.1 Résumé signalétique**

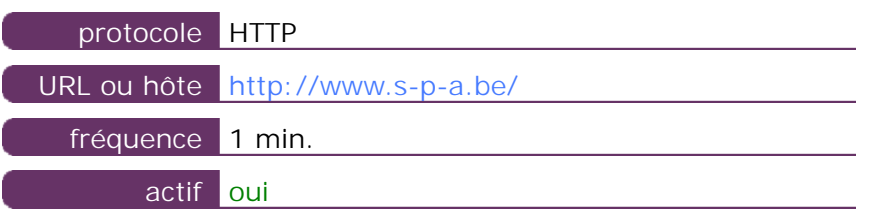

Ces informations proviennent des paramètres de l'application que vous avez définie dans l'outil de gestion "I.V. manager". Vous pouvez toujours les modifier (login > applications > éditer)

#### **10.2 Rapport de performance**

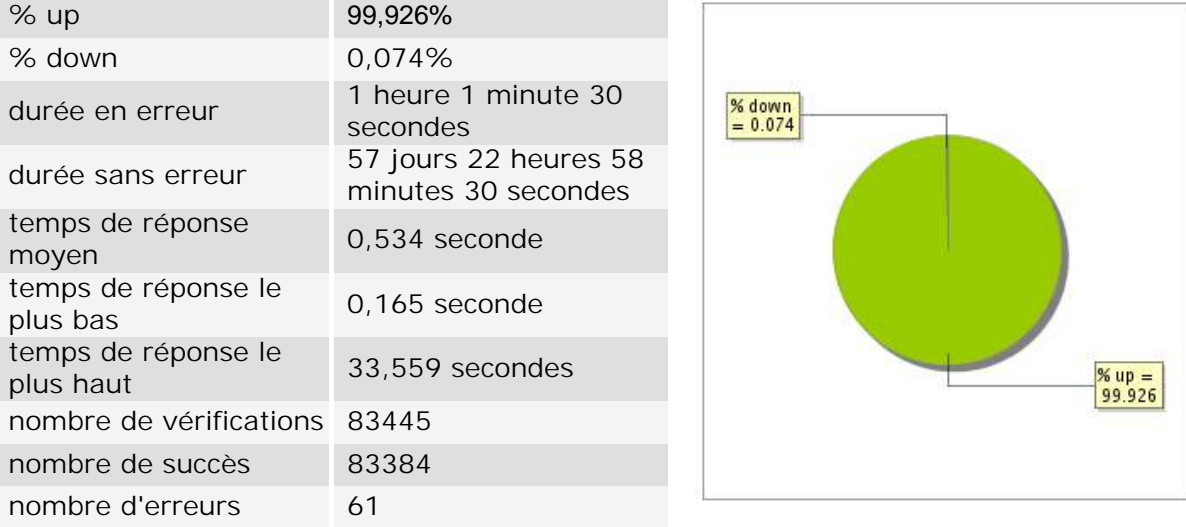

### **10.3 Rapport de disponibilité**

Ce graphique présente le pourcentage de disponibilité de votre application pendant la période courante du rapport.

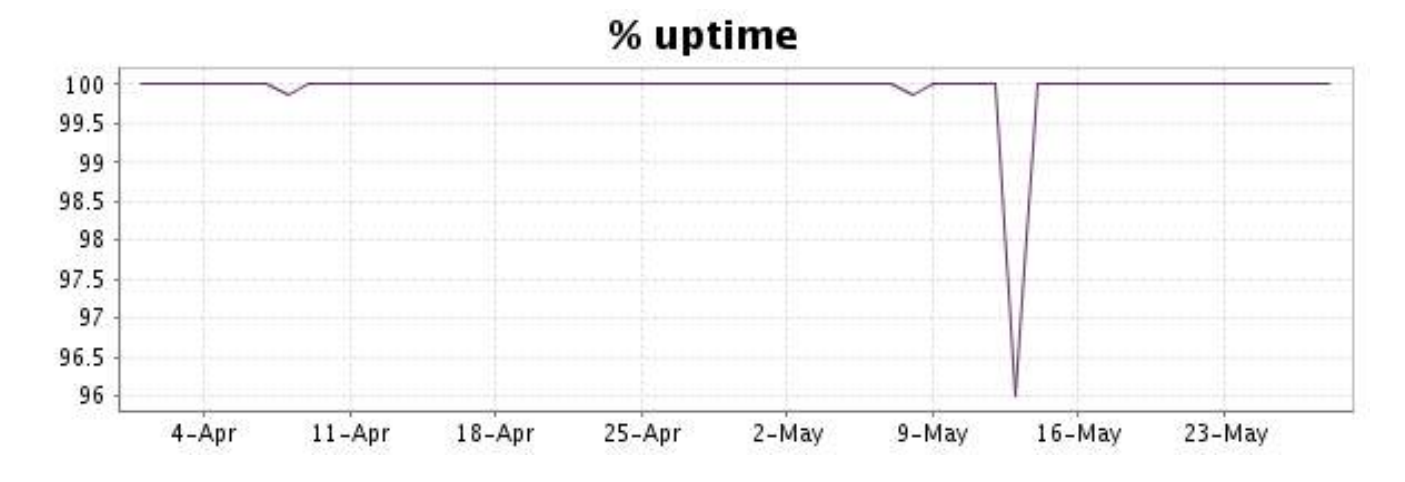

#### <http://www.internetVista.com> 20

Ce graphique présente la typologie et la répartition des erreurs détectées durant la période.

Pour chaque type d'erreur, une description peut être trouvée au niveau de notre I.V. manager à l'adresse suivante:<http://www.internetVista.com/errors-types.htm>

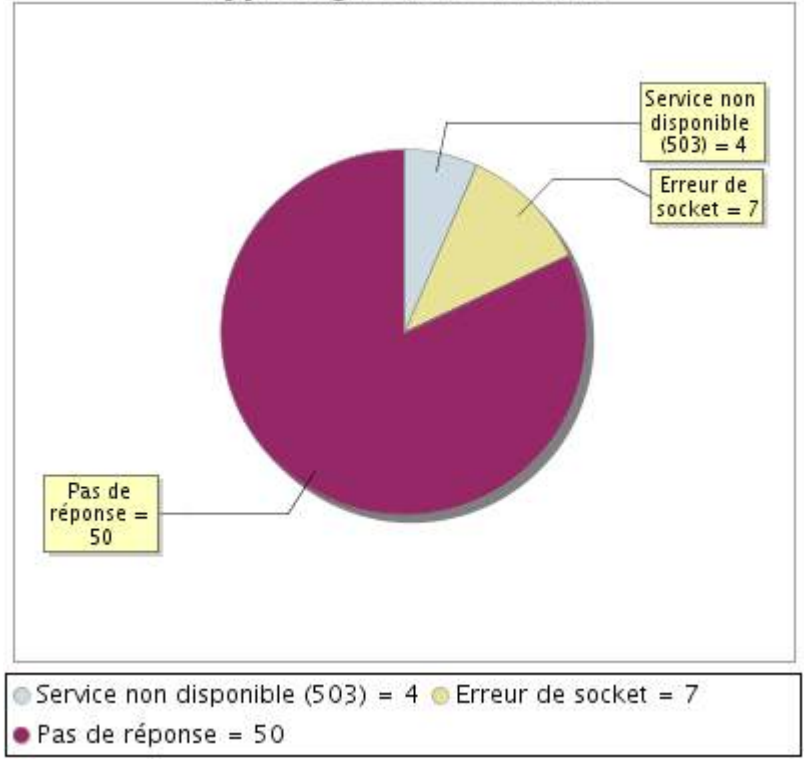

# **Typologie des erreurs**

# **10.5 Rapport sur les temps de réponse**

Ce graphique présente pour chaque jour le temps de réponse moyen. Ce temps est exprimé en millisecondes. Le graphique reprend également la moyenne de ces temps de réponse sur la période étudiée.

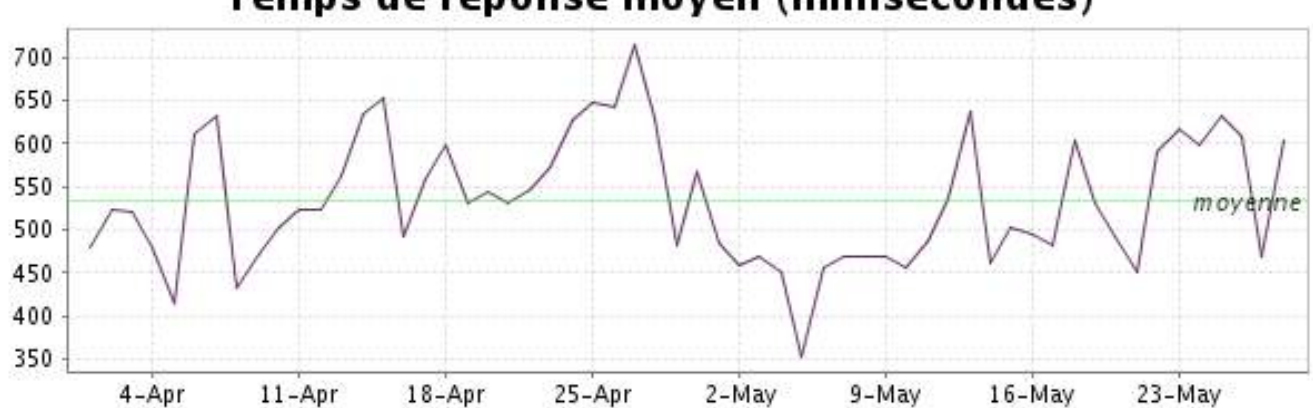